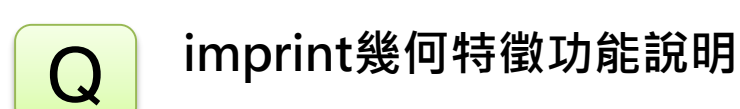

 $\boldsymbol{\mathsf{A}}$ 

幾何建模常需要將實體上烙印上幾何特徵,以方便形成網格節點位置所在處, 例如支撐於圓形隧道斷面的位置,本範例的點位即是八角支撐在隧道圓形斷面 的位置。

Geometry>point>create>選擇Center of Points

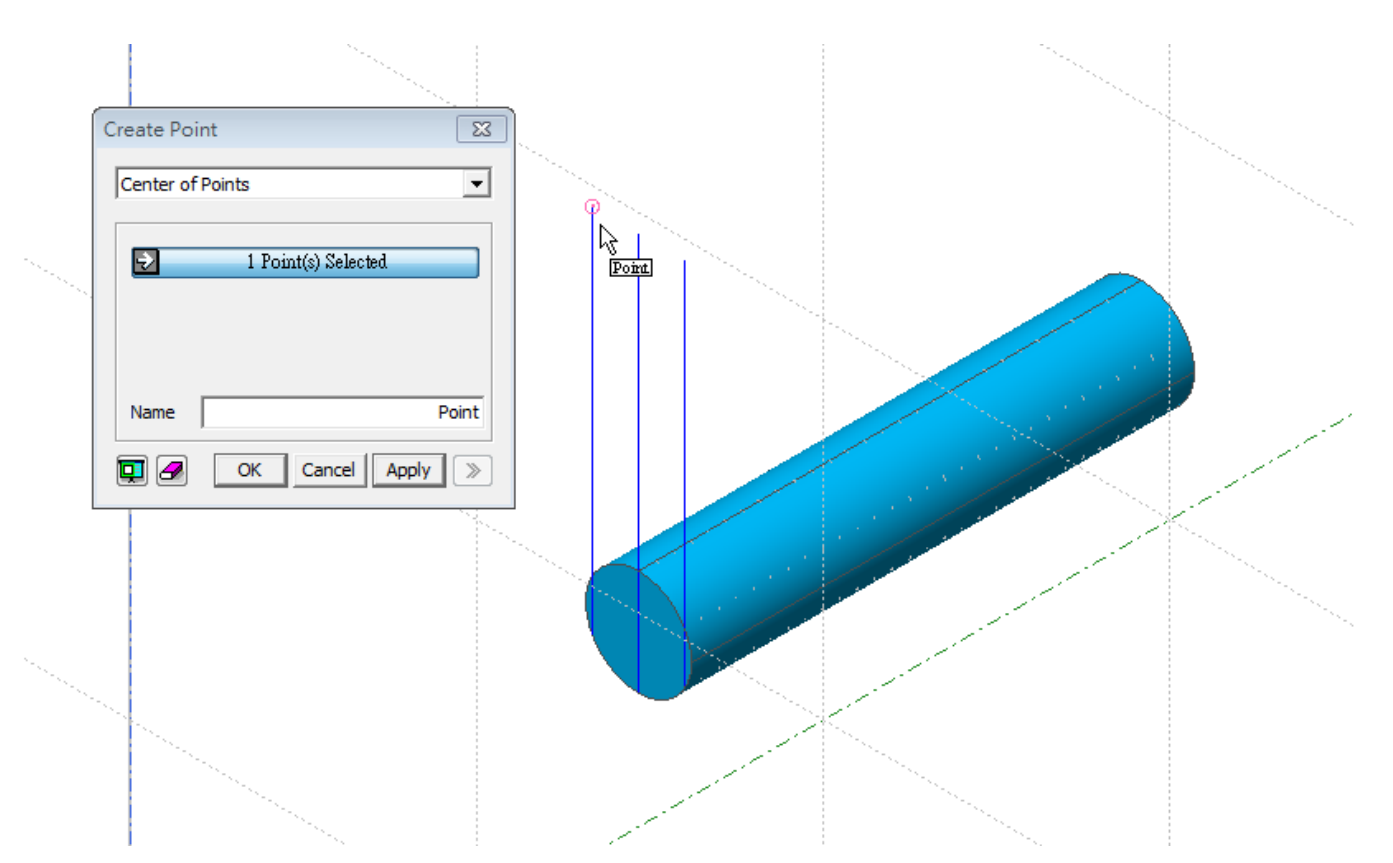

一次選擇一端點

### Geometry>surface>imprint>依表單選擇

一次imprint一點至一個面

不可一次多點至多面

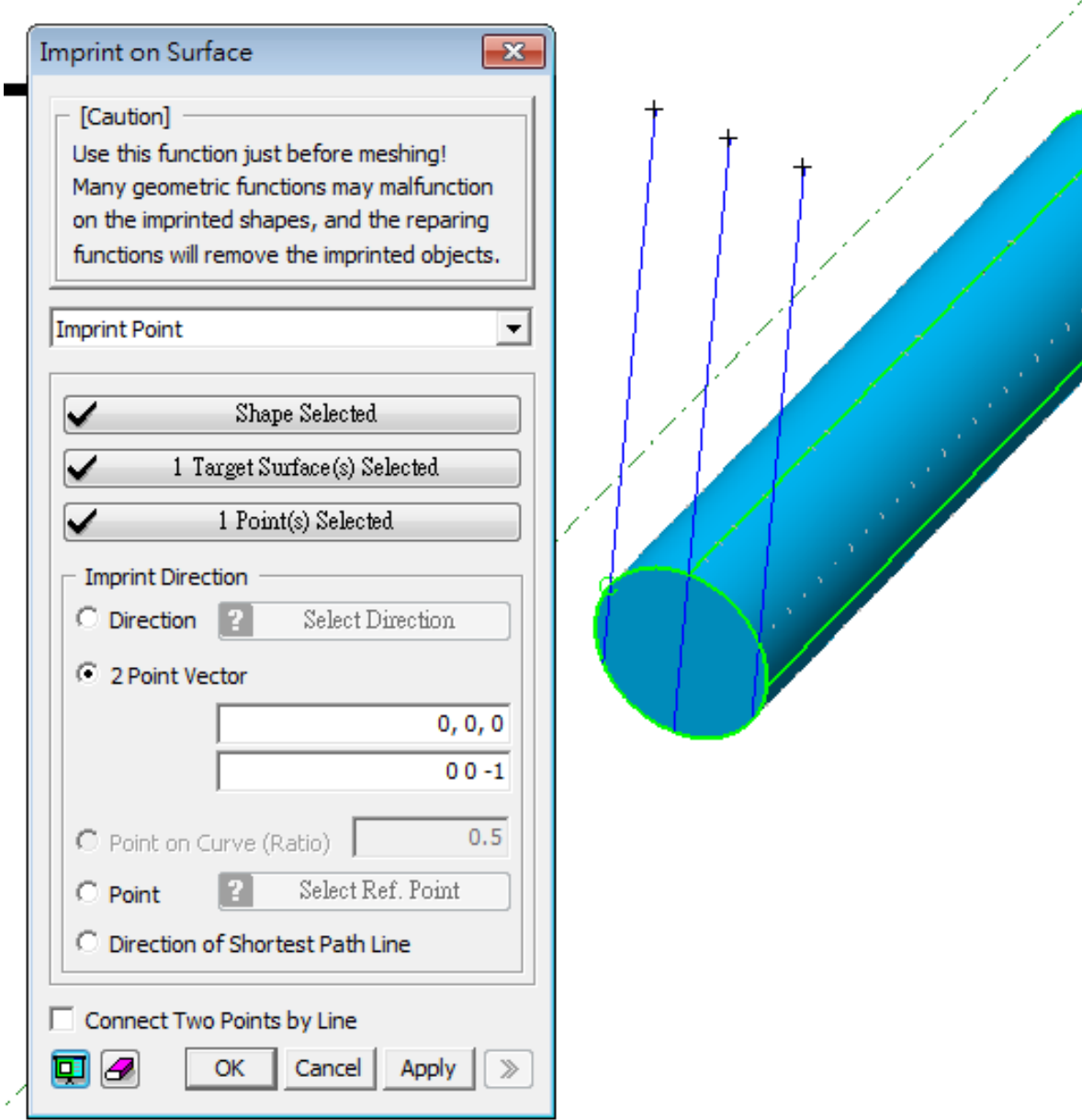

# Geometry>surface>imprint>依表單選擇

須注意中間那點到底要選左邊還是右邊的surface要試試看!

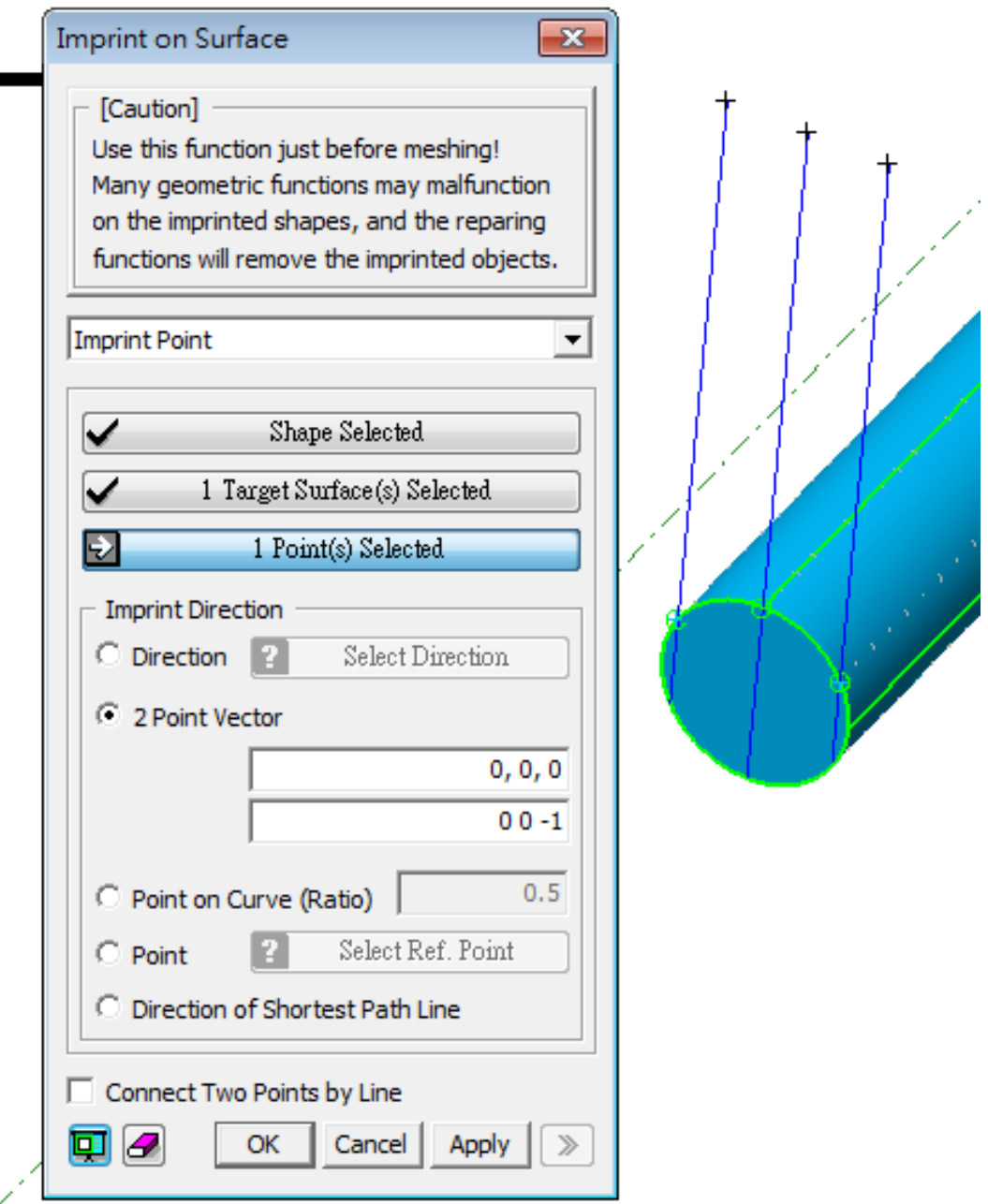

## Geometry>Tranform>tranferlate

往下平移複製三點位至下端

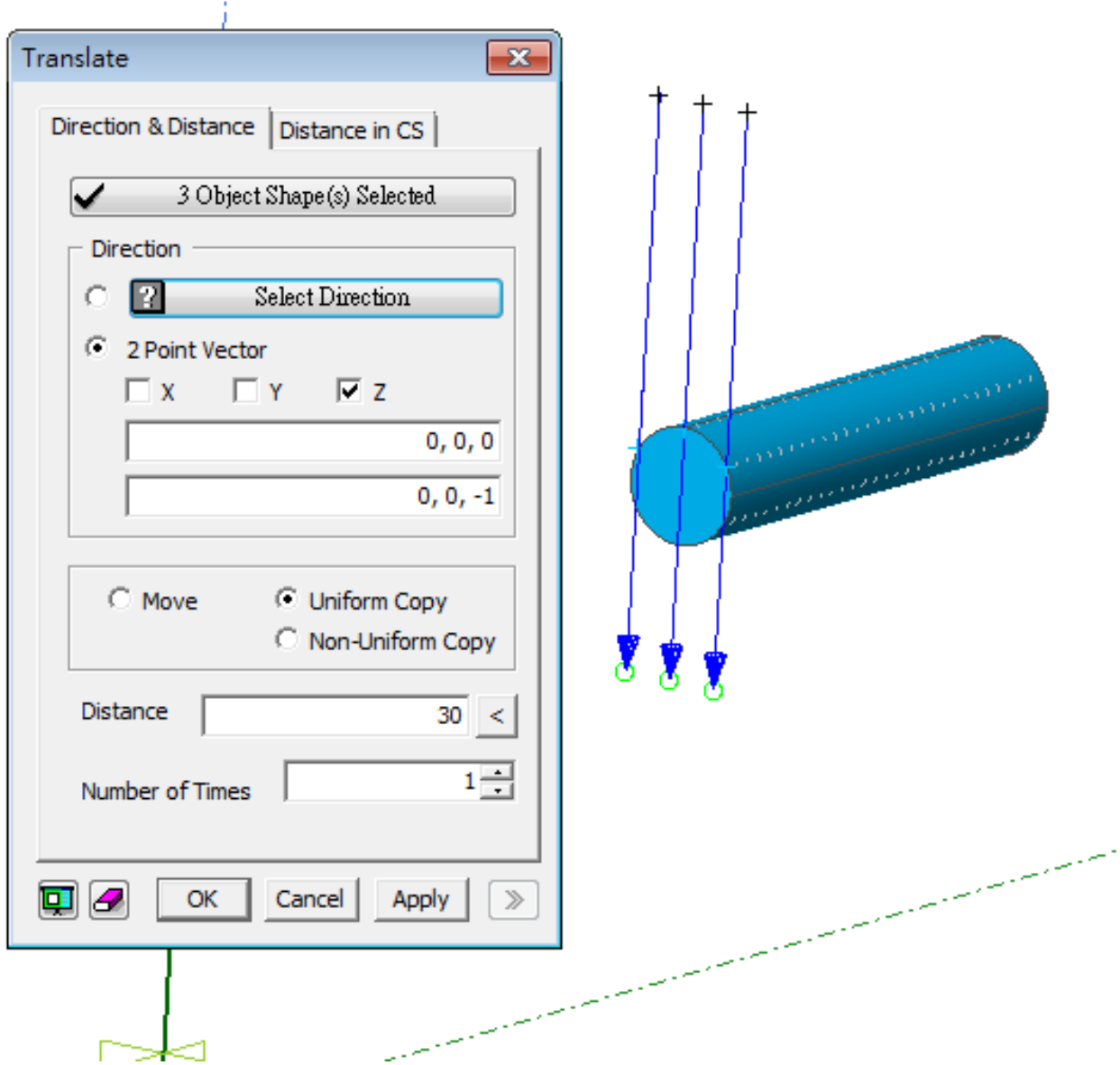

#### Geometry>surface>imprint>依表單選擇

須注意中間那點到底要選左邊還是右邊的surface要試試看!

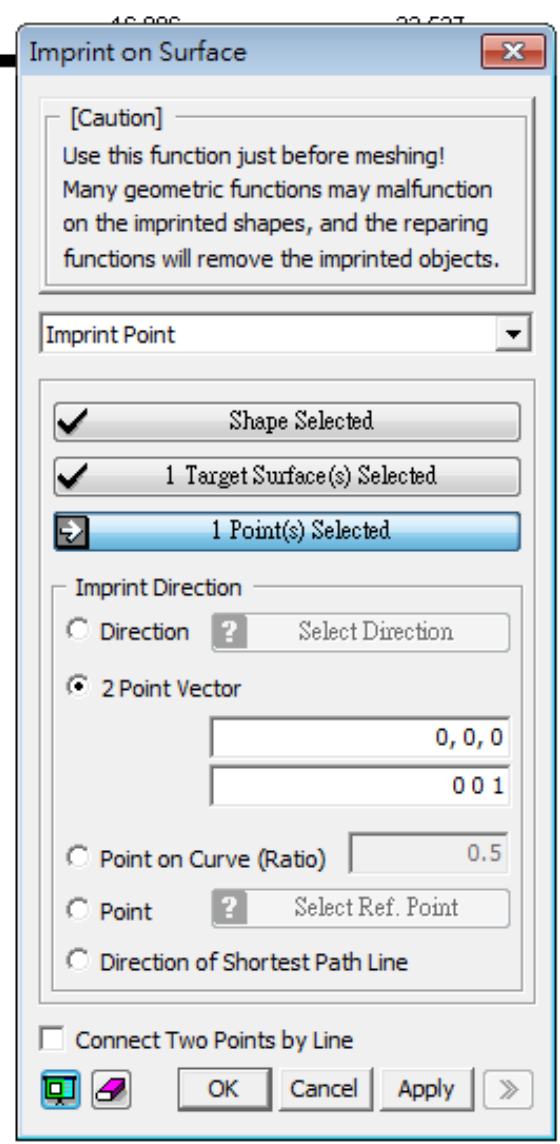

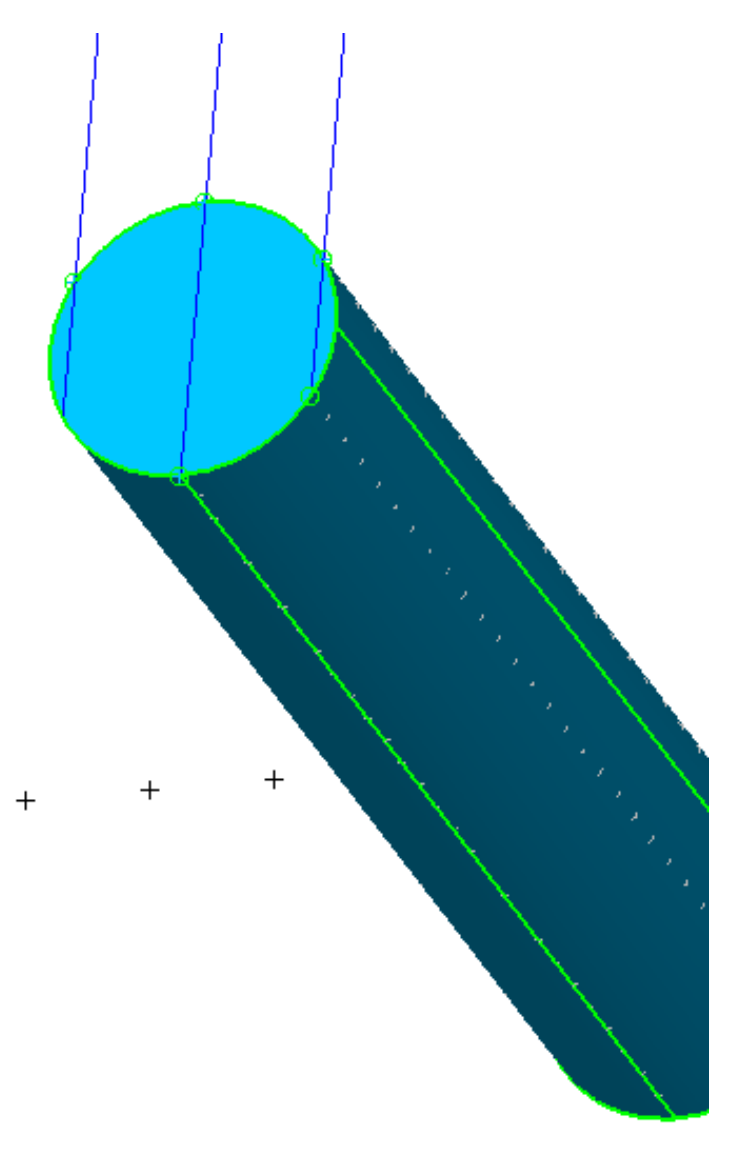

#### imprint完成後!

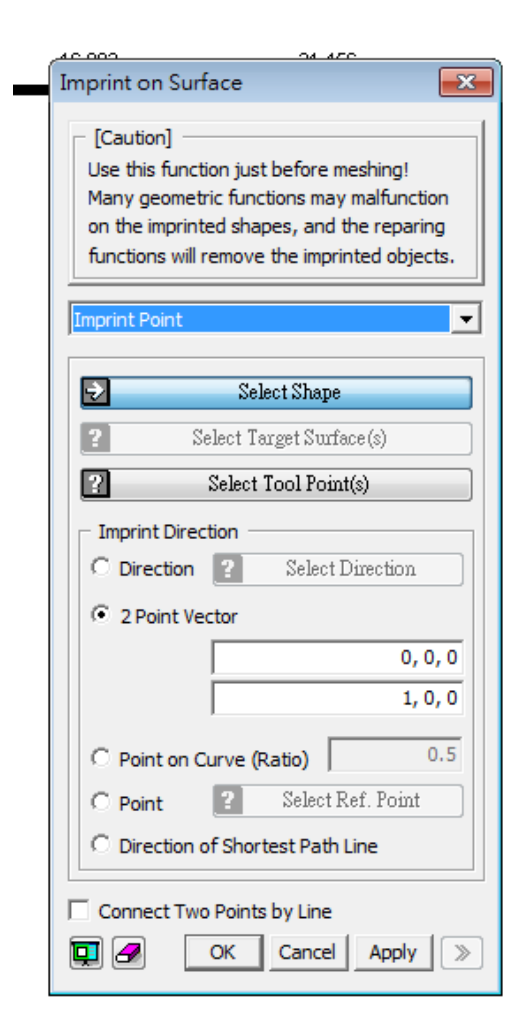

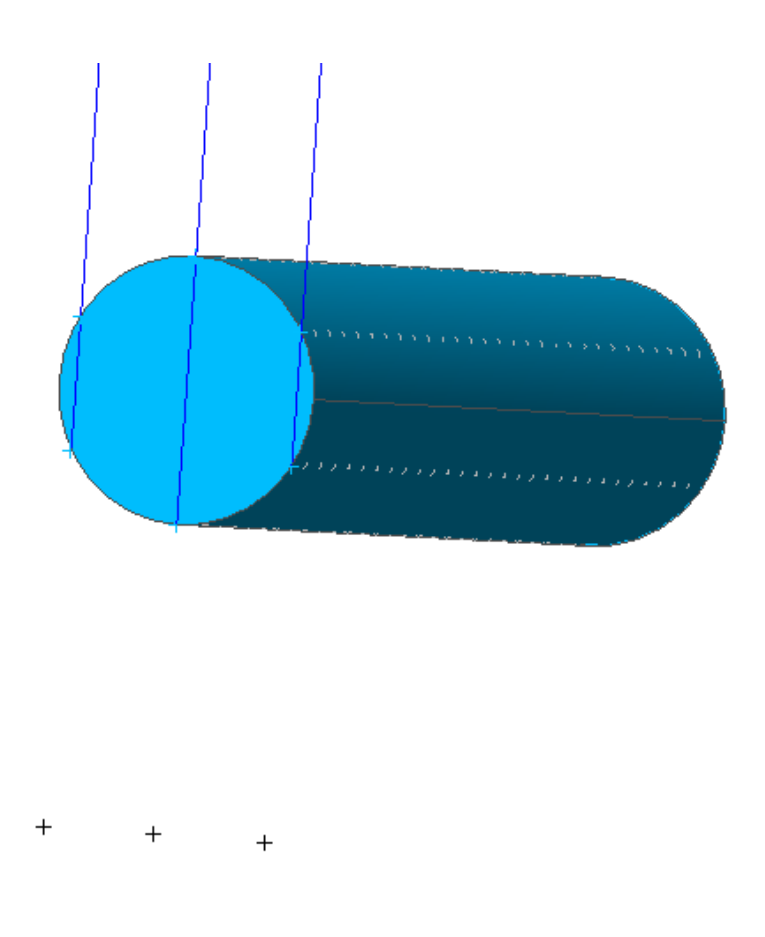

#### Show only "Clay"的mesh set 以同樣方式imprint

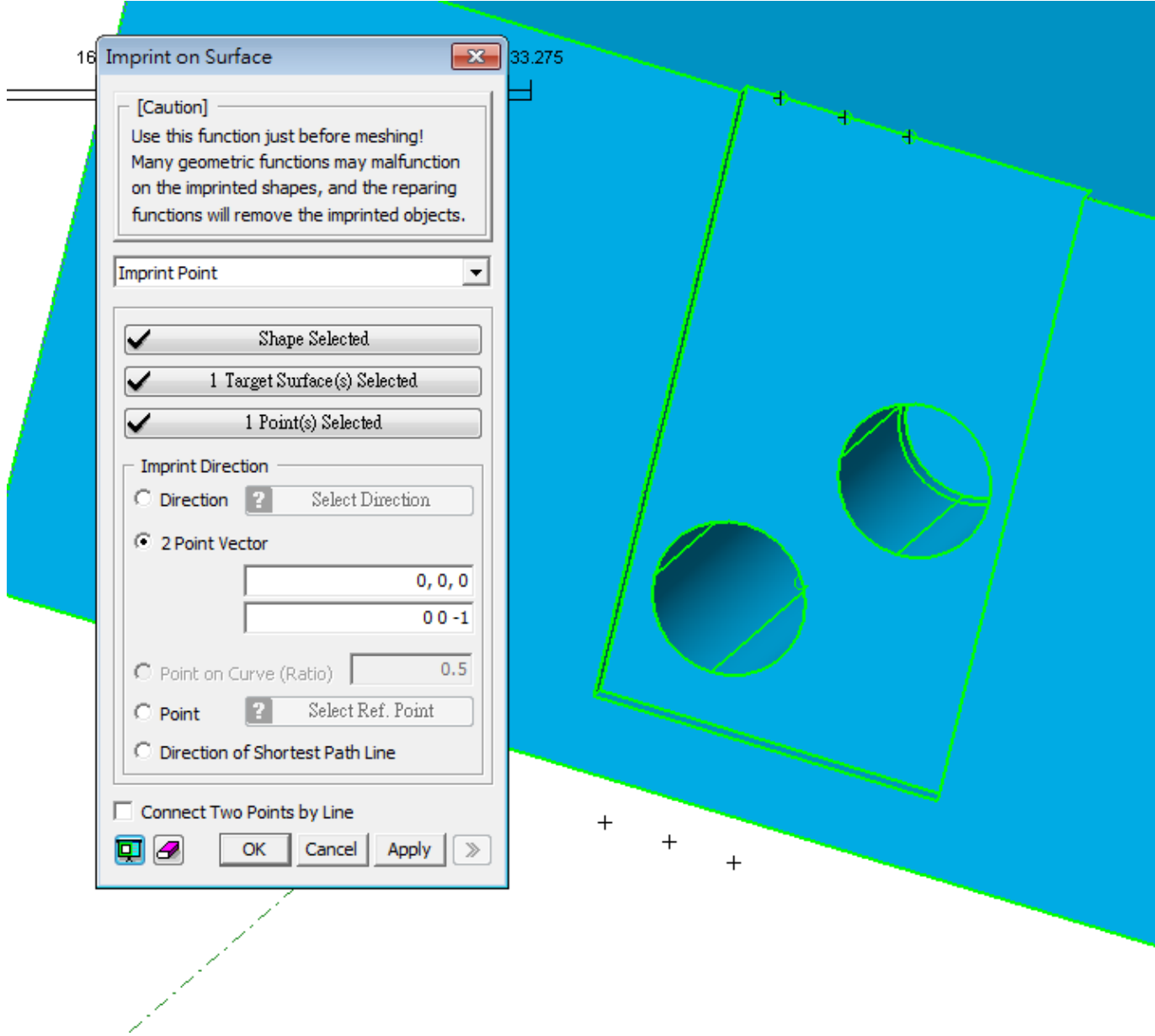

#### imprint完成後!

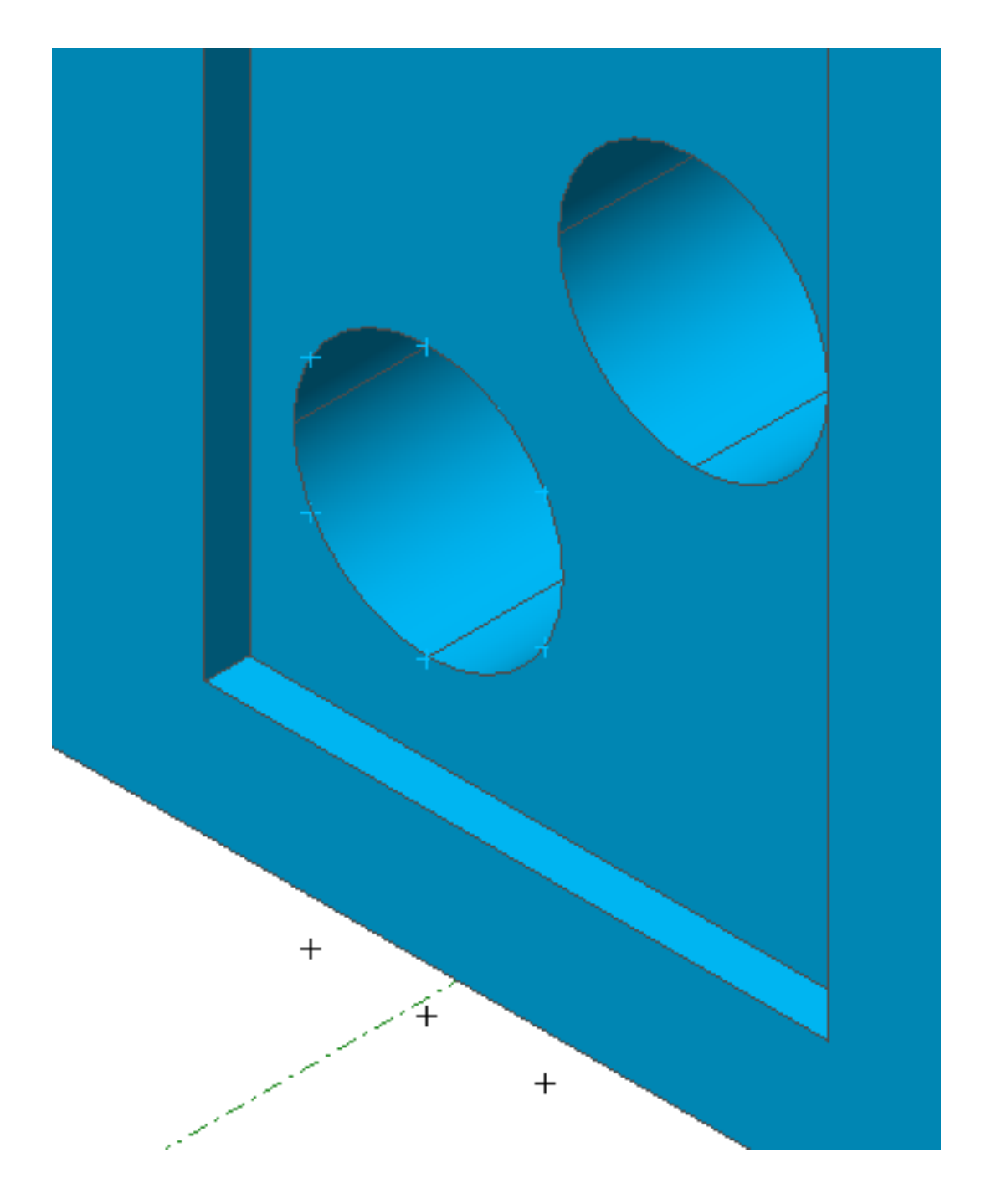